# **Film-Tech**

**The information contained in this Adobe Acrobat pdf file is provided at your own risk and good judgment.**

**These manuals are designed to facilitate the exchange of information related to cinema projection and film handling, with no warranties nor obligations from the authors, for qualified field service engineers.**

**If you are not a qualified technician, please make no adjustments to anything you may read about in these Adobe manual downloads.**

**[www.film-tech.com](http://www.film-tech.com/)**

**CANCEL KEY**

Cancels pop-up menu operation (menu box that appears on the display during set up). It also restores previous menu

or data.

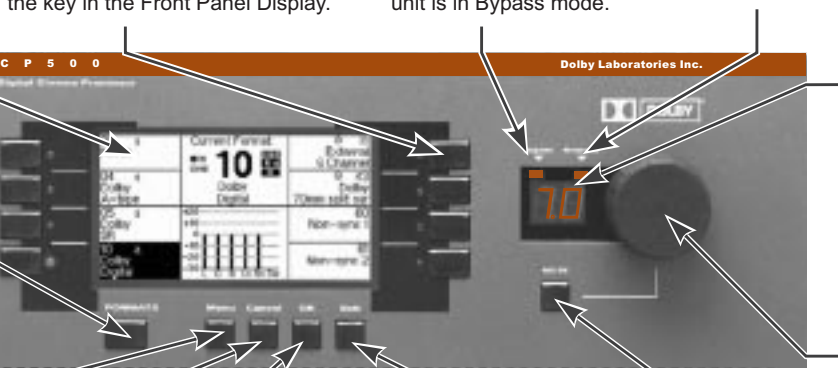

#### **To enable or disable Auto Digital: 1** + Press **MENU**  $\begin{array}{c} \square \, \square \, \square \end{array}$ 目 **MENU**  $\Box$  .  $\Box$  .  $\blacksquare$ Press **Auto Digital Projector 1**  $\blacksquare$ Pressing the key alternately enables and disables the auto digital feature. **Note:** *When using the Custom Format screen, you* **OK EXIT** *can choose between "Projector 1" or "Projector 2."* **2** F Press **EXIT** to return to the CURRENT FORMAT screen. **EXIT**  $\Box$   $\Box$

**M1 and M2 INDICATORS** Display which projector motor is running (or reflects motor-start jumper position). In Format 10, an indication of " (!)" means the system has reverted to the analog track on a Dolby Digital

## **Auto Digital Setup**

The CP500 can automatically switch to the Dolby Digital format when the soundhead "sees" data on the film.

film.

### **CP500 Bypass Operation**

The CP500 has a separate power supply and a complete signal path from the projector to the power amps for emergency operation.

To force the unit into bypass, do **ONE** of the following:

- $\Box$  Cut the main power to the processor.
- Press the power/bypass button behind the front panel.

Mono optical sound is played to all three front speakers during bypass operation.

**K** Set the processor to Bypass **mode if the sound does not return.** Open the front panel, and press the small black button at the lower right hand side. labeled, "Power/Bypass." The CP500 **BYPASS INDICATOR** illuminates and sound should return.

**Note:** *It is essential to connect the bypass supply transformer to an AC mains source different from the main power cable. This ensures that power to the bypass supply will not be cut if the main circuit breaker trips.*

## **Other CP500 Adjustments**

Internal adjustments should only be made by a qualified service engineer with specialized test equipment. This is necessary during initial installation or if other sound reproduction equipment (loudspeakers or power amplifiers) is changed.

If your CP500 is in need of service, call your local service engineer.

**FRONT PANEL DISPLAY**

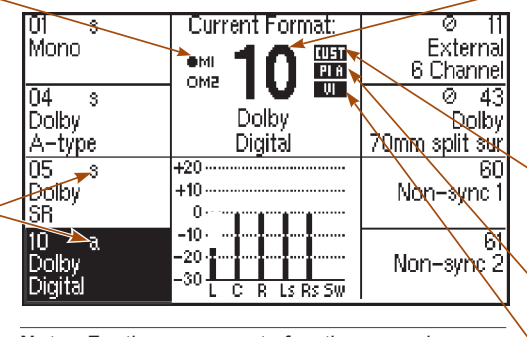

#### **MAIN FADER/ MULTI-FUNCTION CONTROL**

Controls sound level or selects data in menu operations.

**SOFT KEYS 1-8** Select the function shown next to the key in the Front Panel Display.

**FORMATS KEY** Returns the display to the CURRENT FORMAT screen at any time. Use this screen to select formats.

**MENU KEY** Returns the display to the first software

menu.

**EXIT KEY** Selects the previous menu.

## 

**MUTE KEY** Mutes sound output to all channels.

**FRONT PANEL DISPLAY**

Displays Format and Menu screens.

**BYPASS INDICATOR** Indicates continuous red when unit is in Bypass mode.

**Note** *: For the processor to function properly,* automation functions. Press the F**ORMATS** key. *must be displayed. Any screen* CURRENT FORMAT other than CURRENT FORMAT disables the remote

■ "0" to "10": for fader setting

■ "- -": for data entry mode

■ "AU": for an active auditorium fader

**K** Check that AC power is getting to the power amps. Look for power indicators on the power amps.

Correct format is selected. (If Format 01, 04, 05, or 10 is <u>not</u> selected, film sound will not be heard.)

## **CP500 OPERATING INSTRUCTIONS FOR THE PROJECTIONIST**

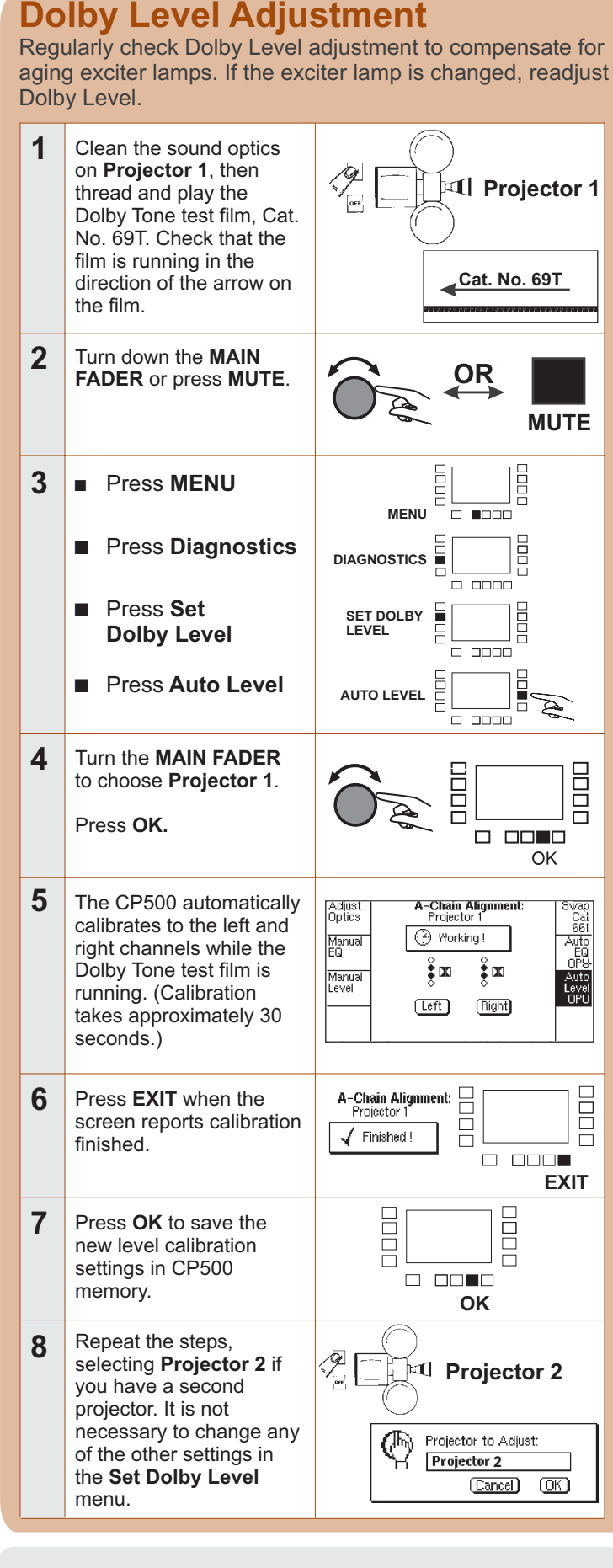

**If the FADER LEVEL DISPLAY reads "AU", the** auditorium fader is in control. It may have been turned down, unplugged, or damaged.

*For more information on operating the* CP500, refer to the **CP500 Users' Manual**.

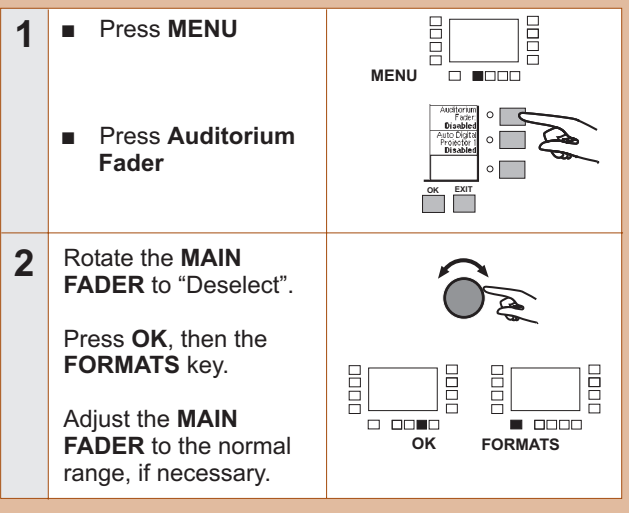

**Note**: *Dolby Digital is not automatically selected when a non-film format (non-sync) is playing.*

IN THE UNITED STATES: DOLBY LABORATORIES' EMERGENCY 24-HOUR PHONE NUMBER: San Francisco 415-558-0200

#### LOCAL SERVICE PHONE:

**Dolby Laboratories** U.K. Wootton Bassett,Wiltshire SN4 8QJ Telephone (44) 1793-842100 Fax (44) 1793 842101 http://www.dolby.com U.S.A. 100 Potrero Avenue, San Francisco, CA 94103 Telephone (415) 558-0200 Fax (415) 863-1373 Dolby and the double-D symbol are registered trademarks of Dolby Laboratories. © Dolby Laboratories S97/11784 Part Number 91477

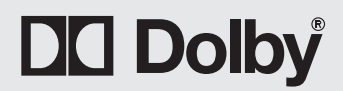

**MUTE ON INDICATOR** Flashes when mute is activated.

**AUTO DIGITAL INDICATORS** Indicate which formats can use Auto Digital. The "s" marks the source or format that can automatically switch to Dolby Digital. The "a" signifies the

auto digital destination.

#### **CURRENT FORMAT**

Displays which format is active. If Auto Digital is enabled, Format 10 is automatically selected when digital data arrives. If Format 10 is manually selected when there is no digital data, the unit defaults to Format 05.

#### **CUST INDICATOR**

Indicates that Custom Format screen is selected. (See the manual for Custom Format information.)

**PROJECTOR INDICATOR**

Displays which projector is active with a "P1" or "P2." Displays "A" if Auto Digital is enabled.

**DIGITAL READER INDICATOR**

Displays which digital soundhead is active with a "V1" or "V2."

**OK KEY**

ៈ10 ៖

Selects option currently in pop-up menu. It also stores currently displayed data.

#### **FADER LEVEL**

**DISPLAY** Displays one of the following:

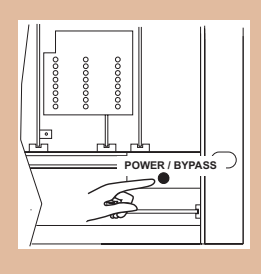

## **Audio Problems?**

**PROJECTOR INDICATOR** matches the active projector.

**MUTE ON INDICATOR** is off (not flashing).

**FADER LEVEL DISPLAY** is in normal range.

**CURRENT FORMAT** screen is visible. **Check each display and indicator on the front panel:**

#### **To return control to the MAIN FADER:**

**Check that the exciter lamp or LED in soundhead is on. WARNING**: *Do not stare into the LED beam.*